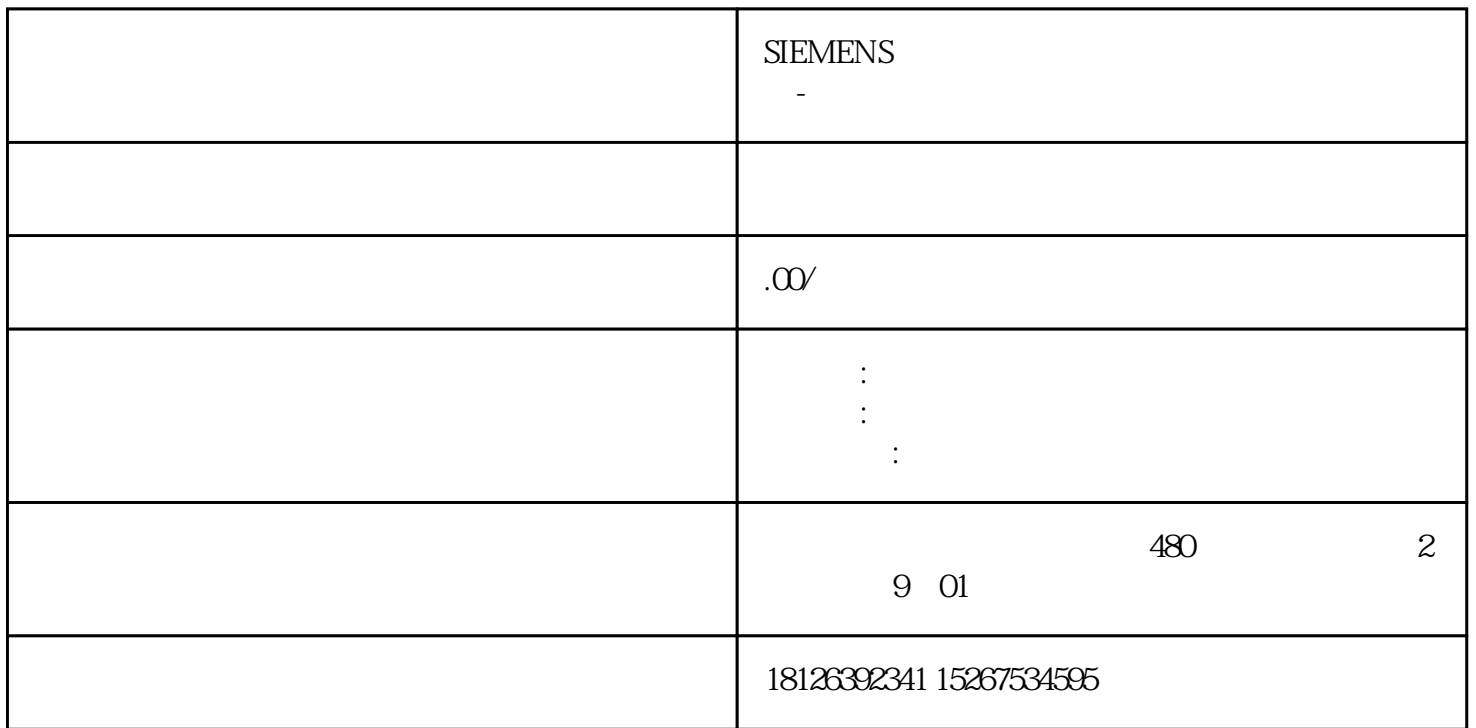

 $PLC$ PLC, PLC, PLC,  $\frac{1}{2}$ 

1、用梯形图监控调试程序在监控调试程序前,需要先将程序下载到PLC,让编程软件中打开的程序与PL C中的程序保持一致,否则无法进入监控。进入监控调式模式后,PLC中的程序运行情况会在编程软件中  $\frac{u}{\sqrt{2}}$  $\alpha$  , and  $\alpha$  , and  $\alpha$  and  $\alpha$ 编辑器中的梯形图运行情况与PLC内的程序运行保持一致。图(a)所示梯形图中的元件都处于"OFF"  $\Box$ IO.1  $\Box$ IO.2  $\Box$ IO.0  $\Box$  $I_{0.0}$  IO.0 "", "", ", "DO "ON", b 样I0.0常开触点闭合,Q0.0线圈马上得电(线圈中出现蓝色方块,并且显示Q0.0=ON,同时可观察到PLC  $Q00$  c c  $T + 20=137$ "  $20 \times 100$  $ms=2s$  50×100ms=5s T37 OFF T37 OFF  $5s$  T37 ON, T37 ON, T37  $Q01$  ON d T37 50 5s  $32767$  ON I0.0  $\frac{3}{100}$  I0.0  $\frac{100}{100}$  I0.0  $\frac{100}{100}$ e I00

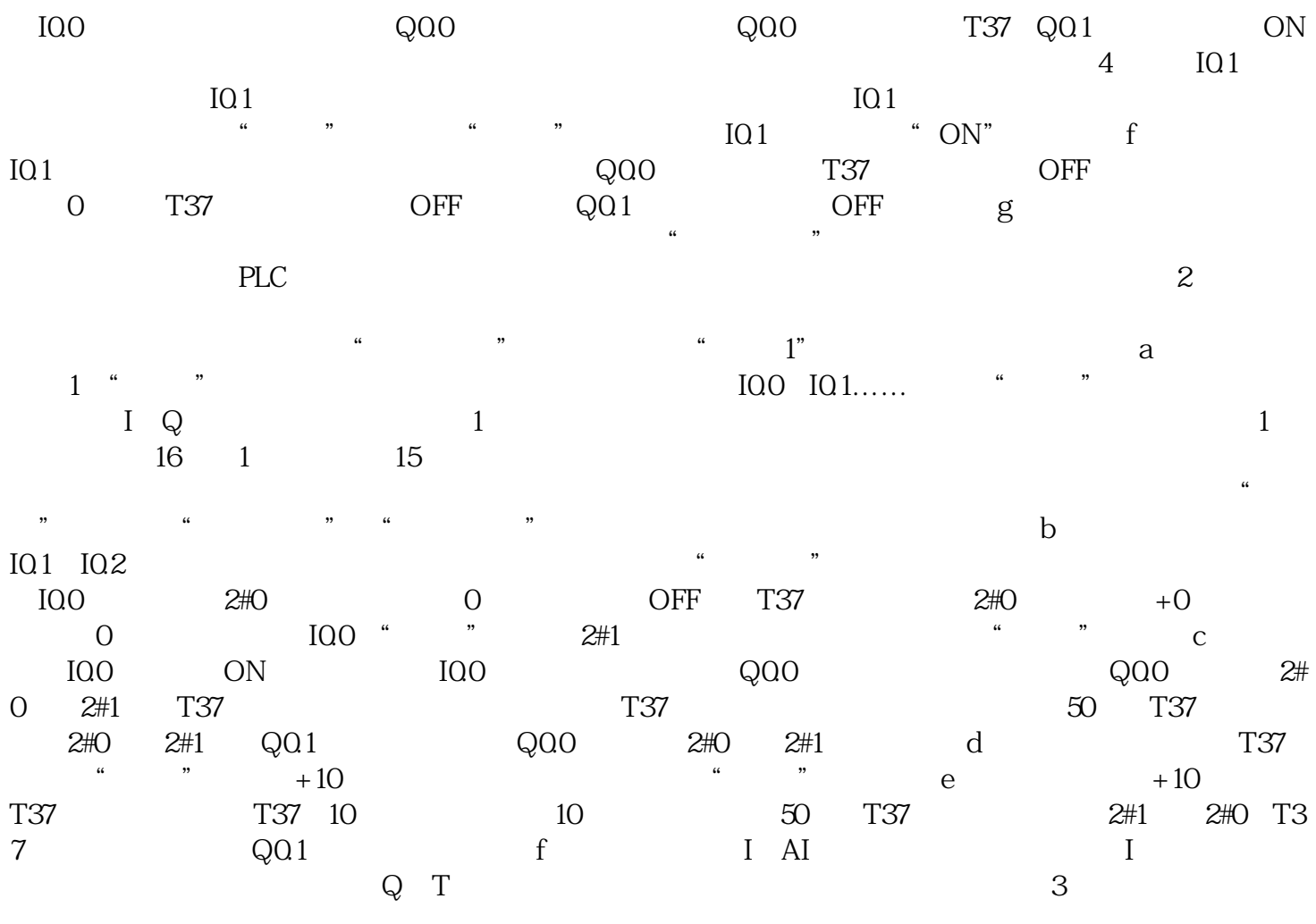

 $\alpha$  and  $\alpha$  and  $\alpha$  and  $\alpha$  and  $\alpha$  and  $\alpha$  and  $\alpha$  and  $\alpha$  and  $\alpha$  and  $\alpha$  $\rm b$  by the contract of the contract of the contract of the contract of the contract of the contract of the contract of the contract of the contract of the contract of the contract of the contract of the contract of the  $\sim$  IO.0 and  $\sim$  ON, IO.0 and  $\sim$  Q0.0  $ON \t\t 5s$  T37  $Q01 \t ON \t c$  $\rm I01$  ON  $\rm I01$  QQ0 T37 Q0.1 均变为OFF(低电平),如图d)所示。用状态图表的趋势图监控调试程序用状态图表的趋势图监控调试